# Projekt | Eine tastergesteuerte LED

In diesem Projekt verwenden Sie einen Taster, um zu steuern, wann die LED leuchtet.

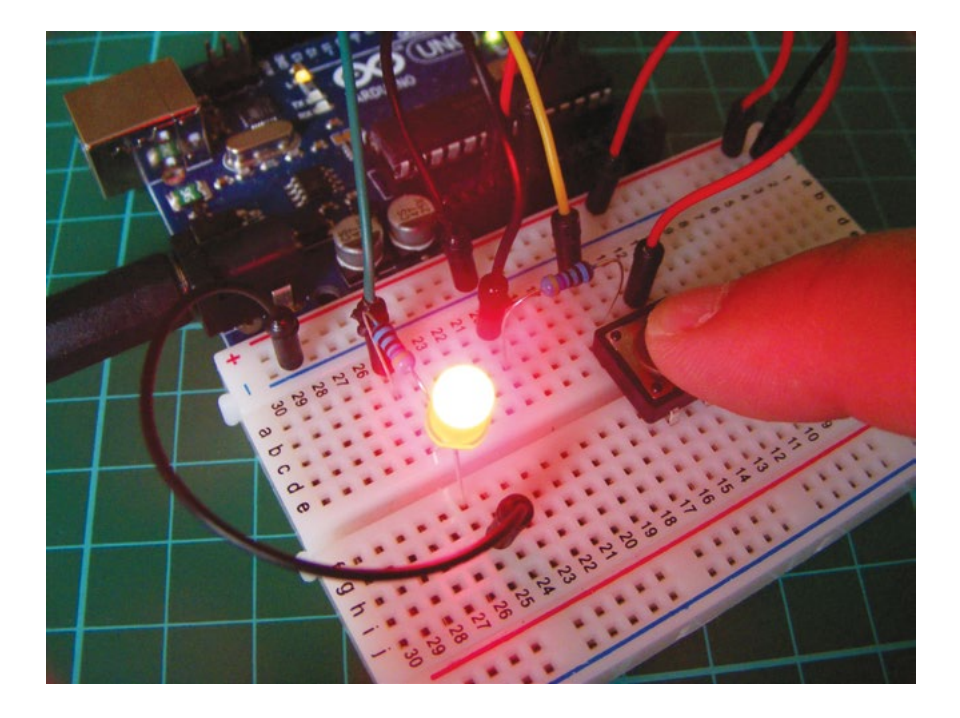

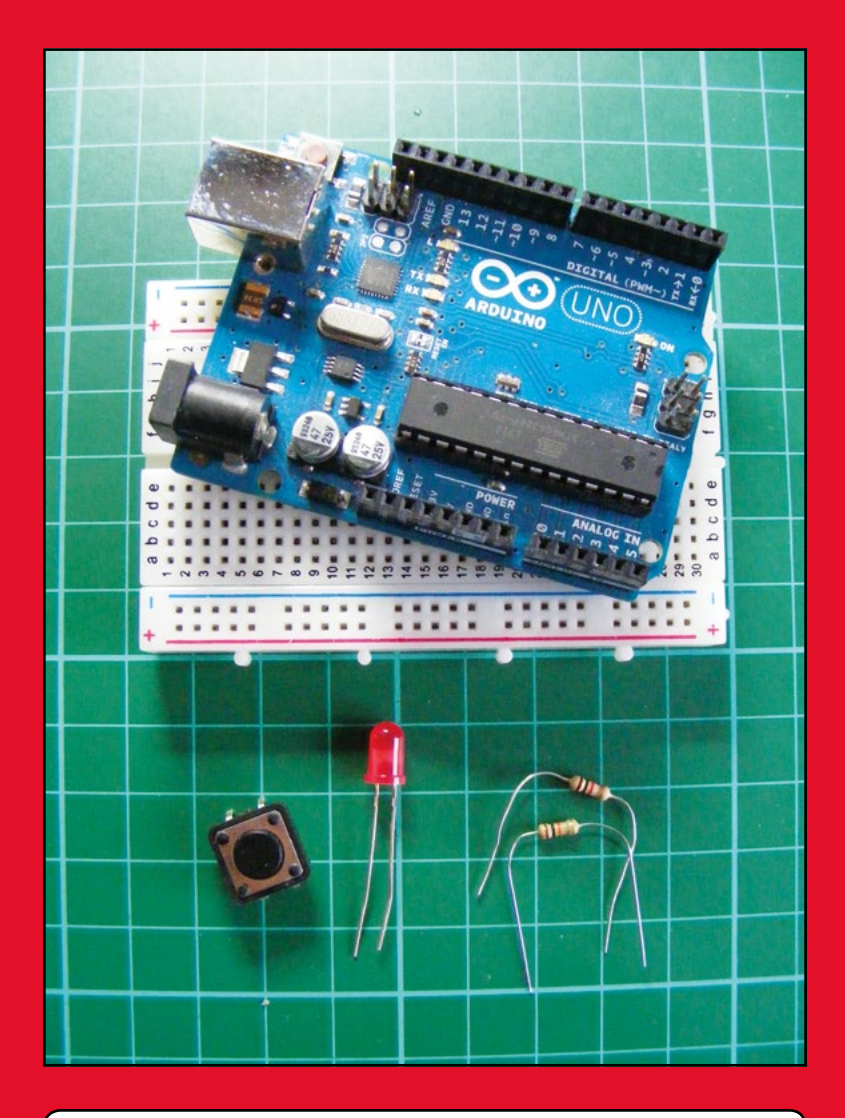

## **Benötigte Bauteile**

- Arduino-Platine
- Steckbrett
- Jumperkabel
- LED
- Taster mit vier Pins
- 10-kOhm-Widerstand
- 220-Ohm-Widerstand

Dieses Projekt führt Sie in die Grundlagen der Schalter ein, die wir im gesamten Buch einsetzen. Fast alle elektrischen Geräte verwenden Schalter, um ein Element ein- oder auszuschalten. Es gibt viele Arten von Schaltern, hier verwenden wir einen Taster (Abbildung 1-1).

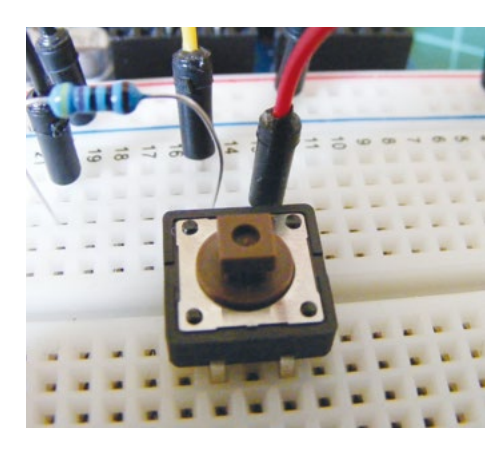

**Abbildung 1-1:** Ein Taster

#### **So funktioniert es**

A **B** 

C D

Wenn ein Taster gedrückt wird, schließt er den Stromkreis und schaltet ihn ein. Wird der Taster losgelassen, springt er zurück und öffnet den Schaltkreis, sodass der Strom unterbrochen wird. Ein Taster wird standardmäßig auch als Schließer bezeichnet und zum Beispiel in Computertastaturen verwendet. Ein Schalter dagegen bleibt in seiner Position stehen, bis Sie sie verändern, wie zum Beispiel ein Lichtschalter.

Dieser Taster hat vier Pins, aber meist werden nur zwei benötigt. In diesem Projekt verwenden Sie die beiden oberen Anschlüsse, die beiden unteren haben aber genau dieselbe Funktion. Wie in Abbildung 1-2 gezeigt, bilden die Pins einen Schaltkreis. Pin A und Pin C sind immer verbunden, ebenso die Pins B und D. Wird der Taster betätigt, ist der Stromkreis geschlossen.

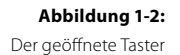

### **Der Aufbau**

1. Platzieren Sie den Taster im Steckbrett (siehe Abbildung 1-3).

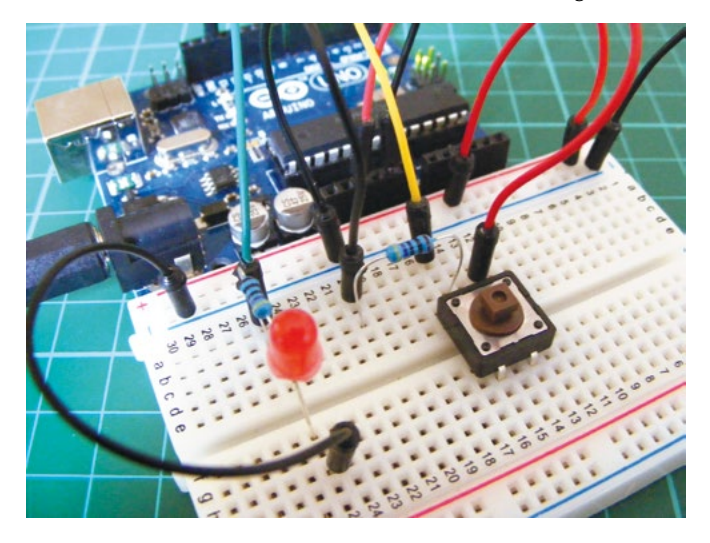

2. Schließen Sie Pin A an einen Anschluss des 10-kOhm-Widerstands an und verbinden Sie denselben Anschluss des Widerstands mit Pin 2 des Arduino. Verbinden Sie das andere Ende des Widerstands mit der Masseleiste und die Masseleiste mit GND des Arduino. Schließen Sie Pin B des Tasters an die 5-V-Leiste an und diese an + 5V des Arduino.

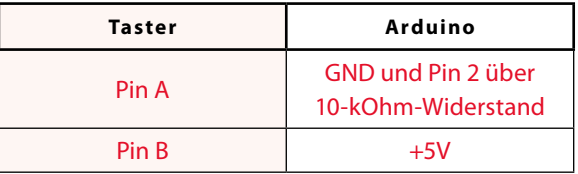

3. Stecken Sie die LED in das Steckbrett und verbinden Sie den längeren, positiven Anschluss mit Pin 13 des Arduino über einen 220-Ohm-Widerstand und den kürzeren Anschluss mit GND.

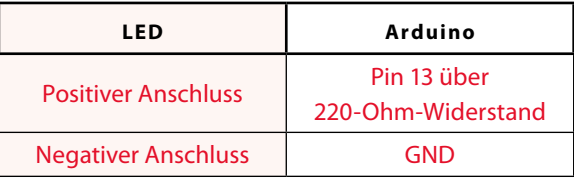

4. Prüfen Sie, ob Ihr Aufbau dem Schaltplan in Abbildung 1-4 entspricht, und laden Sie den Sketch von Seite 27 auf den Arduino.

**Abbildung 1-3:** Platzierung des Tasters

**Der Taster ist an Pin 2 angeschlossen. Das Drücken des Tasters lässt die LED leuchten. Die LED leuchtet so lange, wie der Taster gedrückt wird.**

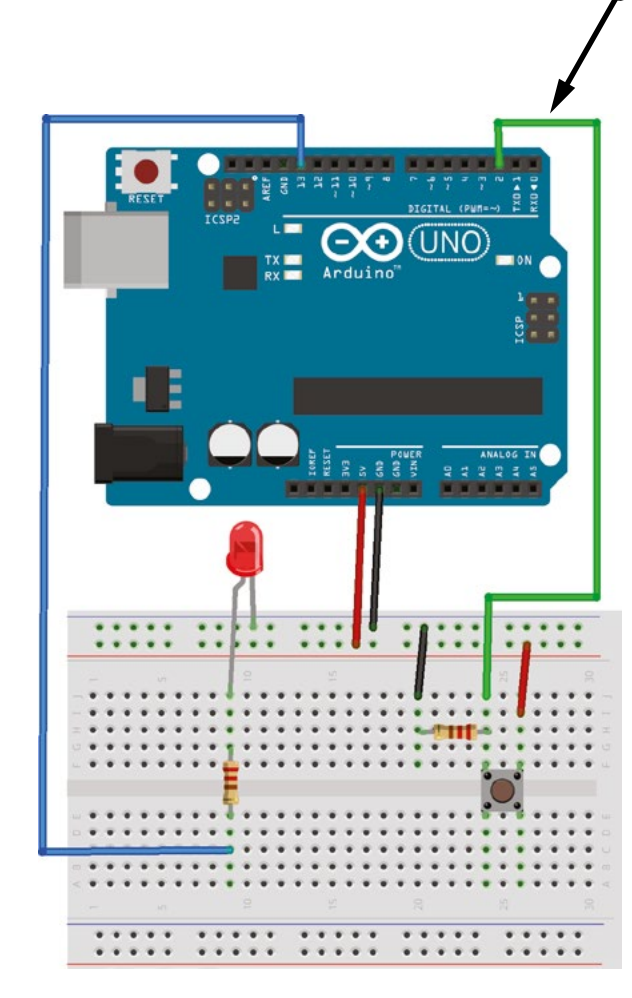

#### **Abbildung 1-4:**

Schaltplan für die per Taster gesteuerte LED

#### **Der Sketch**

In diesem Sketch weisen Sie dem Taster einen Pin zu und definieren ihn als Eingang, ebenso weisen Sie der LED einen Pin zu, den Sie als Ausgang festlegen. Der Code teilt dem Arduino mit, dass die LED so lange leuchten soll, wie der Taster gedrückt wird (den Stromkreis schließt), und dass die LED ausgeschaltet werden soll, wenn der Taster nicht gedrückt wird. Wird der Taster losgelassen, wird der Stromkreis unterbrochen und die LED ausgeschaltet.

```
/* von DojoDave <http://www.0j0.org> 
   geändert am 30. Aug. 2011 von Tom Igoe 
   Dieser Beispielcode ist gemeinfrei.
   http://www.arduino.cc/en/Tutorial/Button
*/
const int buttonPin = 2; // Pin für den Taster
const int ledPin = 13; // Pin für die LED 
int buttonState = 0; \frac{1}{2} // Gibt dem Taster einen Wert
void setup() {
 pinMode(ledPin, OUTPUT); // Richtet LED-Pin als Ausgang ein
  pinMode(buttonPin, INPUT); // Richtet Tasterpin als Eingang ein
}
void loop() { 
 buttonState = digitalRead(buttonPin); // Liest Eingabe von Pin 2
  if (buttonState == HIGH) { // Schaltet LED ein, wenn Taster
                               // gedrückt
  digitalWrite(ledPin, HIGH);
   }
  else {
   digitalWrite(ledPin, LOW); // Schaltet LED anderenfalls aus
   }
}
```